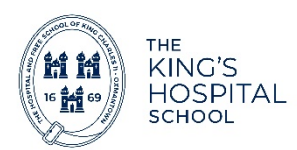

## **SOCS co-curricular: Information for Parents – Activity Sign-Up**

This help page explains how to login to SOCS co-curricular and also how to sign up for clubs/activities. The first time you log into SOCS you will need to activate your account. Please follow the instructions in the document named **SOCS Parent Activation Instructions**

## **How to sign up for activities**

Once you have activated your account and logged in, you can view a list of clubs available for your child and sign up to them.

If you have more than one child in the same school, you will have the option to filter between them when you first login (see example in the screenshot below).

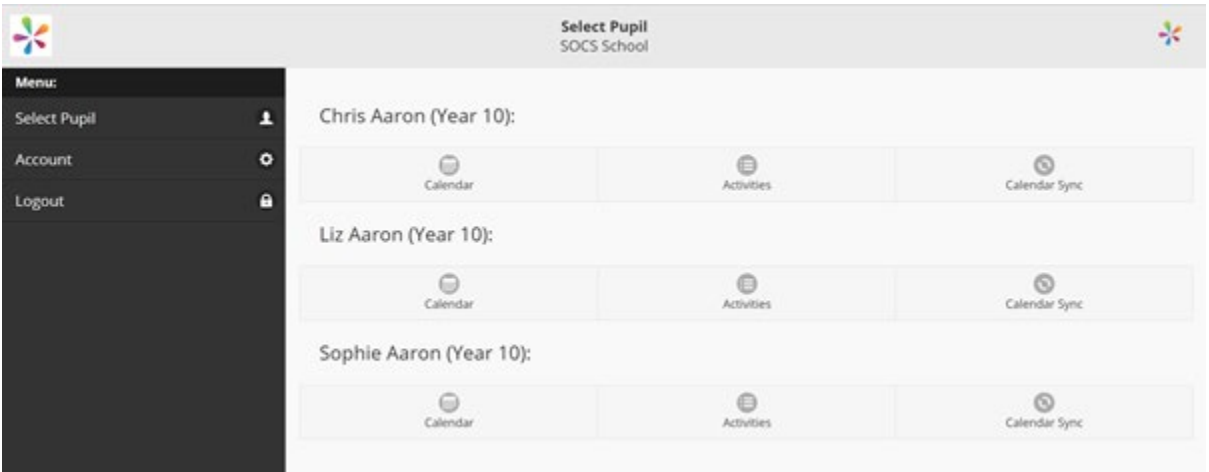

Click the '**Calendar**' tab to view their SOCS timetable which will include co-curricular clubs that they have been signed up to. You will also be able to view their academic timetable.

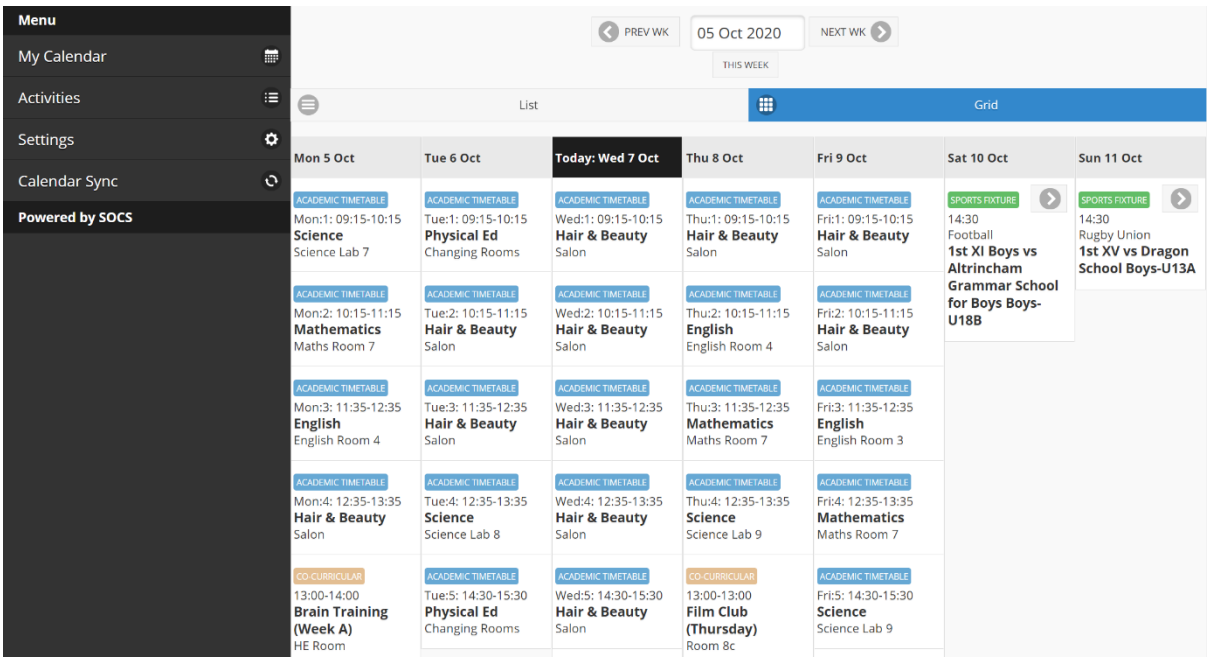

Click the '**Activities**' tab to see a list of clubs available to sign up to. If the sign-up window is switched on, you will also be able to click 'Add' next to the clubs and sign your child up to them. Once you have successfully added the club, there will be a notice next to the club that says 'added'. The club will also appear on the pupil's calendar.

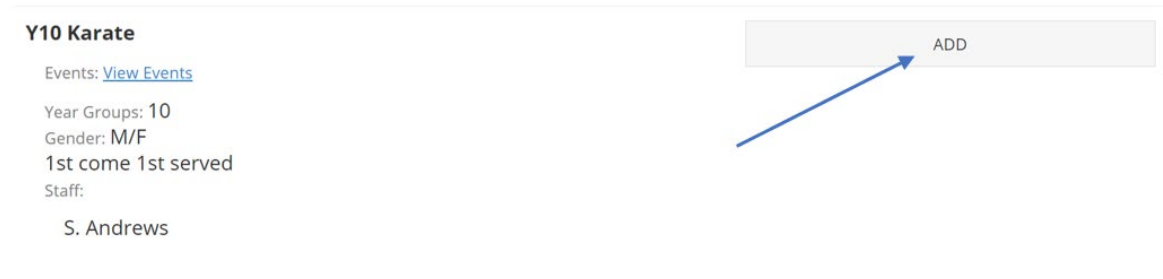

- Invite Only some clubs may not allow pupils/parents to sign up only staff are able to add pupils to these activities.
- Parental Authorisation only parents using parent login can sign up to these clubs during a sign-up window. Pupils are unable to add themselves to these clubs.
- Full if a club has 'Full' next to it, this club is no longer available to sign up to as it has reached the maximum pupil capacity.

## **Syncing the calendar**

You can iCal sync to your child's clubs and fixtures. You can sync your SOCS calendar to your personal calendar (e.g. Google or Outlook) and provide you with a live feed of clubs and fixtures. Any changes made to a club or fixture will then update your personal calendar.

To do this you need to:

- Log Into SOCS
- Click on the "Calendar Sync" button
- Click on the WebCal link that is automatically created by SOCS
- Follow the on screen instructions

This will create a live feed of clubs and fixtures in your personal calendar.